# **djreservation Documentation**

*Release 0.2.2*

**Luis Zárate Montero**

**Dec 17, 2018**

### **Contents**

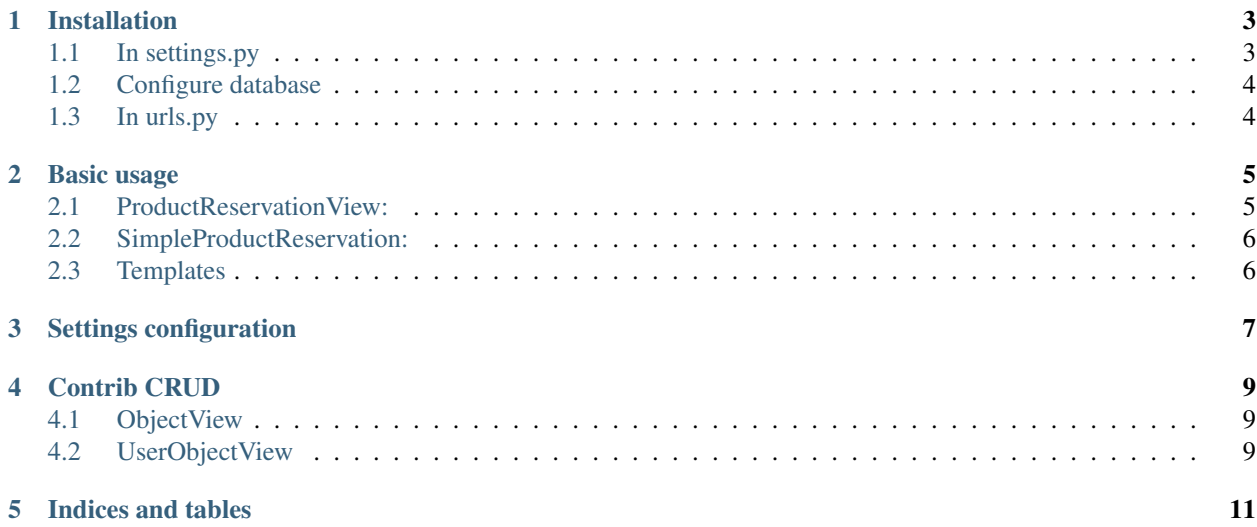

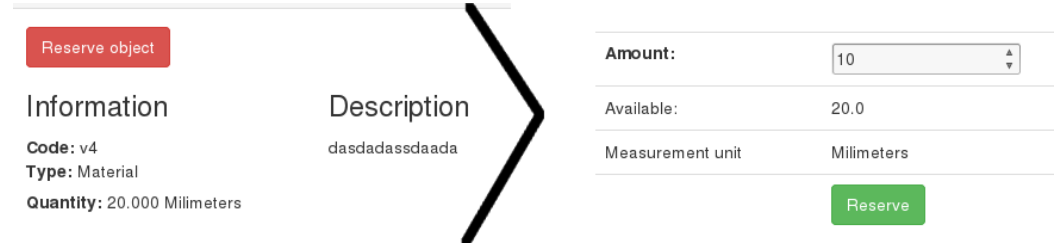

Contents:

## CHAPTER<sup>1</sup>

#### Installation

<span id="page-6-0"></span>Install with pip

]

```
$ pip install django-reservation
```
#### <span id="page-6-1"></span>**1.1 In settings.py**

Set "djreservation" in your INSTALLED\_APPS.

```
INSTALLED_APPS = [
               ...
        'djreservation'
```
Set 'djreservation.middleware.ReservationMiddleware' in MIDDLEWARE

```
MIDDLEWARE = [
                 ...
        'djreservation.middleware.ReservationMiddleware'
]
```
Note: Middleware is not necesary if you just use *SimpleProductReservation*

#### Configure your email settings

```
DEFAULT_FROM_EMAIL = "mail@example.com"
EMAIL_HOST = "localhost"
EMAIL_PORT = "1025"
```
### <span id="page-7-0"></span>**1.2 Configure database**

Run migrations

```
python manage.py migrate
```
### <span id="page-7-1"></span>**1.3 In urls.py**

Append django reservation to urlpatterns

```
from djreservation import urls as djreservation_urls
urlpatterns = [
        ...
] + djreservation_urls.urlpatterns
```
#### Basic usage

#### <span id="page-8-0"></span>djreservation have two different approachs:

- ProductReservationView: You have a shop cart for a reservation in determinate period of time.
- SimpleProductReservation: You reserve one product in determinate period of time.

Both views inherit from [CreateView.](https://docs.djangoproject.com/en/1.10/ref/class-based-views/generic-editing/#createview) so all verifications and functions are included and of course you can overwrite.

The main diferent is the way how the user make a reservation

#### <span id="page-8-1"></span>**2.1 ProductReservationView:**

In this approach exist a button that start the reservation process, suppose your are the user, when start you need to set the period of time you want the reservation, then you reserve all products you want and as final step you finish the reservation and an email is send you.

How to implement that behaviour:

Create a view for reserve a product

```
from djreservation.views import ProductReservationView
class MyObjectReservation(ProductReservationView):
       base model = MyObject # requiredamount_field = 'quantity' # requiredextra_display_field = ['measurement_unit'] # not required
```
Set the urlpatterns in your urls.py

```
urlpatterns = [
        ...
        url(r"^reservation/create$", MyObjectReservation.as_view())
]
```
#### <span id="page-9-0"></span>**2.2 SimpleProductReservation:**

In this approach you can reserve a product for a period of time, like a room in a hotel.

```
from djreservation.views import SimpleProductReservation
from .models import MyModel
class RoomReservation(SimpleProductReservation):
   base_model = MyModel # requiredamount_field = 'quantity' # required
   max\_amount\_field = 'max\_amount' # requiredextra_display_field = [] # not required
```
Set the urlpatterns in your urls.py

```
urlpatterns = [
        ...
        url(r"^reservationroom/create/(?<pk>\d+)$", RoomReservation.as_view())
]
```
#### <span id="page-9-1"></span>**2.3 Templates**

djreservation require a template 'base.html' with the follow blocks

```
{% block css%} {%endblock%}
{% block content %}
{%endblock%}
{% block js %}
{%endblock%}
```
you can overwrite wathever template you want base in [app templates](https://github.com/luisza/djreservation/blob/master/djreservation/templates/)

#### Settings configuration

- <span id="page-10-0"></span>• DJRESERVATION\_TOKENIZE: Reservation can be updated by non-registered user using a token send by mail. Token only work one time. default False
- DJRESERVATION\_START\_RESERVATION\_DATETIME: initialize start reservation datetime widget with this date. default format '%d/%m/%Y %H:%M'
- DJRESERVATION\_END\_RESERVATION\_DATETIME: initialize end reservation datetime widget with this date. default format '%d/%m/%Y %H:%M'

#### Contrib CRUD

<span id="page-12-0"></span>Create a CRUD (Create, Remove, Update, Detail) using one class. It Work if user is loggin.

#### <span id="page-12-1"></span>**4.1 ObjectView**

Create simple models, than not need set request.user

Example:

```
from djreservation.contrib.CRUD import ObjectView
class TShirt(UserObjectView):
   model = TShirtmodel # requiered
   template_name_base = "tshirt/tshirt" # not required but recomendable
   namespace = "tshirt" # required
   fields = [ ... ] # not required
tshirts = TShirt()
```
set urlpatterns in urls.py

```
urlpatterns = [
    ...
url(r'^tshirts/', include(tshirts.get_urls(), namespace="tshirts")),
]
```
#### <span id="page-12-2"></span>**4.2 UserObjectView**

If your models have a user field and want to set automátically the user them from djreservation.contrib.CRUD import UserObjectView

```
from djreservation.contrib.CRUD import ObjectView
class SpeakpropposeCRUD(UserObjectView):
   model = Speakproppose # requiered
   template_name_base = "tshirt/tshirt" # not required but recomendable
   namespace = "proppose" # required
   fields = [ fields with out user ] # not required
propposes = SpeakpropposeCRUD()
```
#### set urlpatterns in urls.py

```
urlpatterns = [
    ...
url(r'^propposes/', include(propposes.get_urls(), name space="propposes")),
]
```
Indices and tables

- <span id="page-14-0"></span>• genindex
- modindex
- search